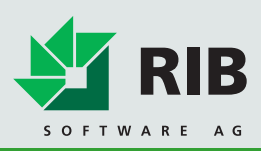

# Diese Informationen sollten Sie bitte unbedingt vor der Installation lesen:

#### Systemvoraussetzungen

Bitte beachten Sie unsere Systemvoraussetzungen. Die Offerte\_L® Version 3.14 ist für die Betriebssysteme Windows®XP Pro (ab SP2), Windows®Vista (32-bit), Windows®7 (32-bit) und Windows®2003-Server (ab SP1) offiziell freigegeben und getestet.

#### Hinweise zur Installation

- 1. Legen Sie die CD in das entsprechende Laufwerk. Das Setup startet automatisch, falls Sie dies in Ihrem Betriebssystem nicht ausgeschaltet haben. In diesem Fall starten Sie das Setup mit einem Doppelklick auf die Datei Setup.exe. Eine Box wird geöffnet.
- 2. Klicken Sie Weiter. Eine Box wird geöffnet. Akzeptieren Sie den Software-Lizenzvertrag mit Ja. Eine Box wird geöffnet.
- 3. Die Installationsart ist richtig vorbelegt. Klicken Sie Weiter. Eine Box wird geöffnet.
- 4. Der Setup-Typ ist richtig vorbelegt. Klicken Sie Weiter. Eine Box wird geöffnet.
- 5. Wechseln Sie bei Bedarf das Installationsverzeichnis mit Durchsuchen… Haben Sie den gewünschten Installationspfad angegeben, klicken Sie Weiter. Eine Box wird geöffnet.
- 6. Wählen Sie bei Bedarf eine andere Programmgruppe und klicken Sie Weiter. Eine Box wird geöffnet.
- 7. Klicken Sie Weiter. Eine Box wird geöffnet.
- 8. Klicken Sie Beenden. Die Installation wird ausgeführt.

### Installation ohne Administrator-Rechte

Generell lässt sich Offerte ohne Administrator-Rechte installieren und ausführen.

Bei der Ausführung des Setups ohne Administrator-Rechte wird folgender Installationspfad vorgeschlagen:

### C:\Dokumente und Einstellungen\username\Eigene Dateien

Bei der Ausführung des Setups mit Administrator-Rechten wird folgender Installationspfad vorgeschlagen:

## C:\Programme\RIB\Offerte\_L